## SciDaVis settings for Win7 (32-bit)

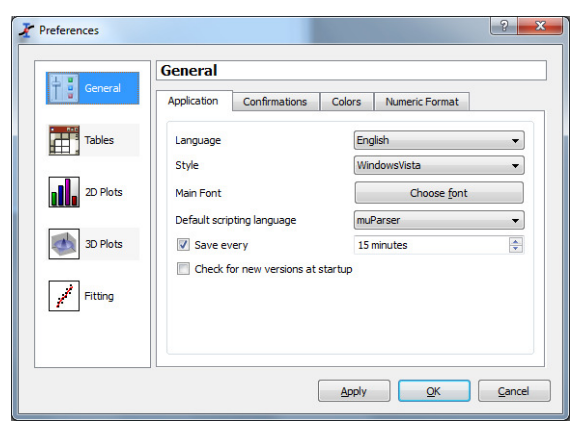

In Preferences, General set Default Scripting language to muParser

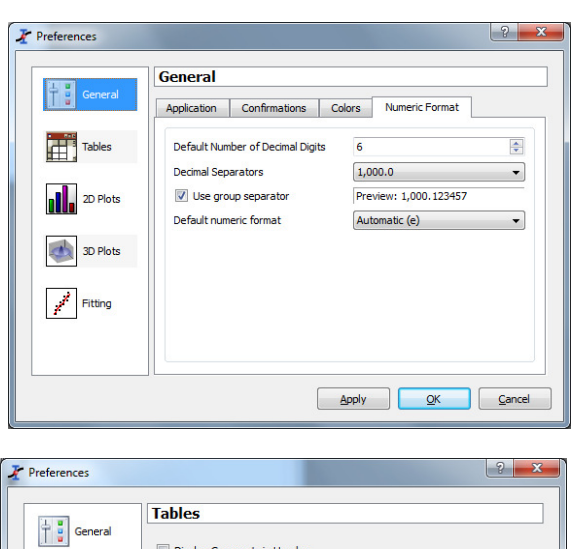

Display Comments in Header Default Column Separator

**Text Font** 

Colors Background

Text

Labels

Fonts

⊏

l si

**DID** 2D Plots

3D Plots

 $\mathbb{Z}$  Fitting

In Preferences, Numeric Format, set Decimal separators to 1,000.0

In Preferences, Tables, set Default Column Separator to SPACE

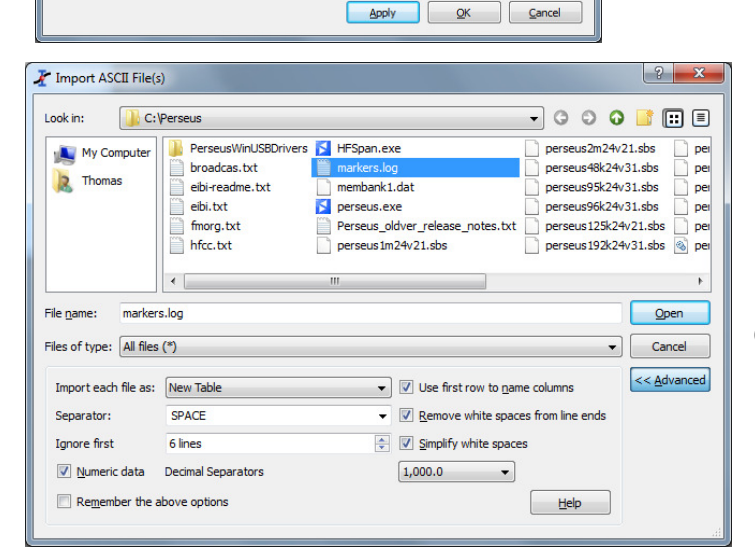

SPACE

 $\bullet$ 

 $\bullet$ 

ä,

 $\underline{\mathsf{L}}$  abels Font

Import ASCII file

Check that Decimal Separators is set to 1,000.0